## **457(b) Deferred Compensation Retirement – Electronic Form Submission**

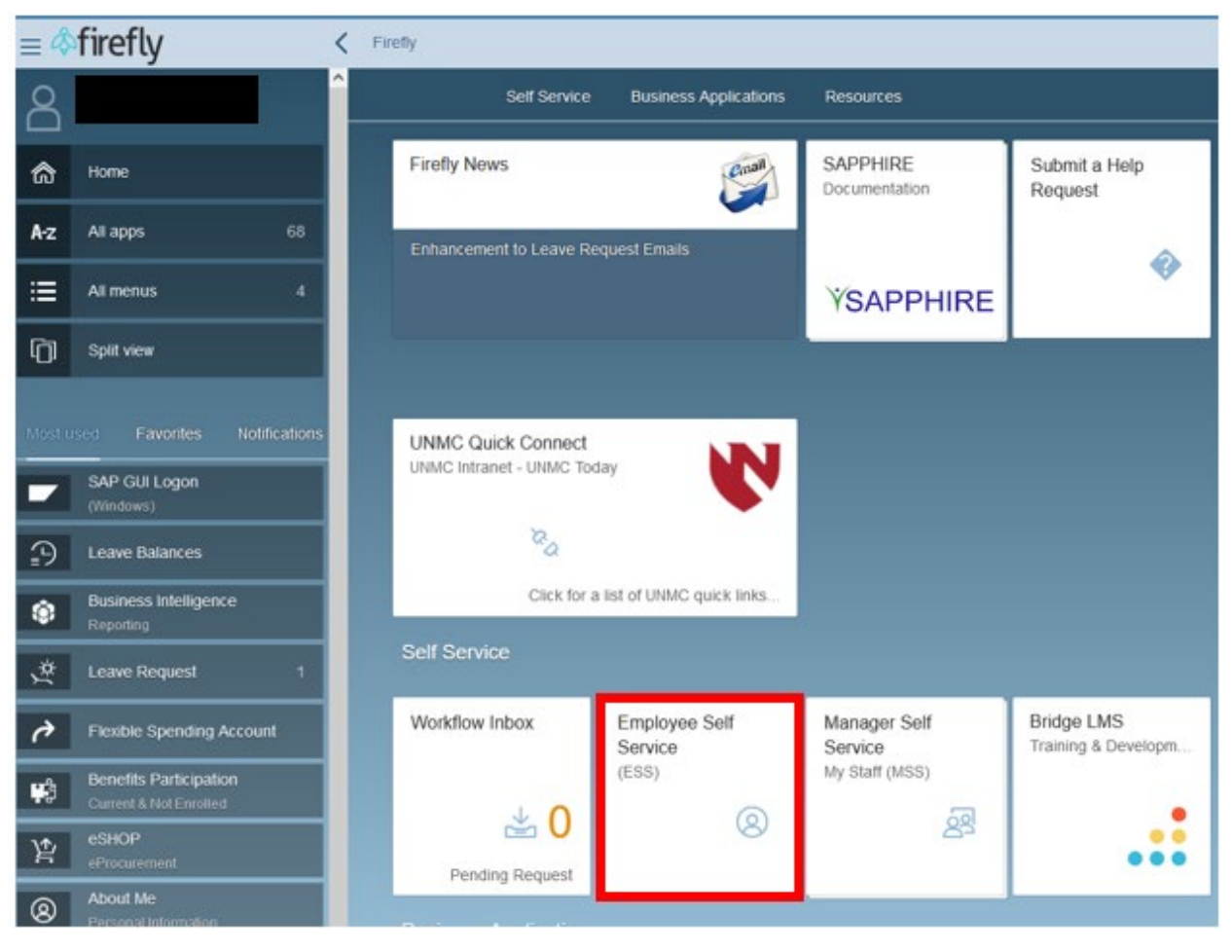

1. Log into Firefly and click on the Employee Self Service tile.

2. Under the ESS Benefit Form header, click on the 457b Form.

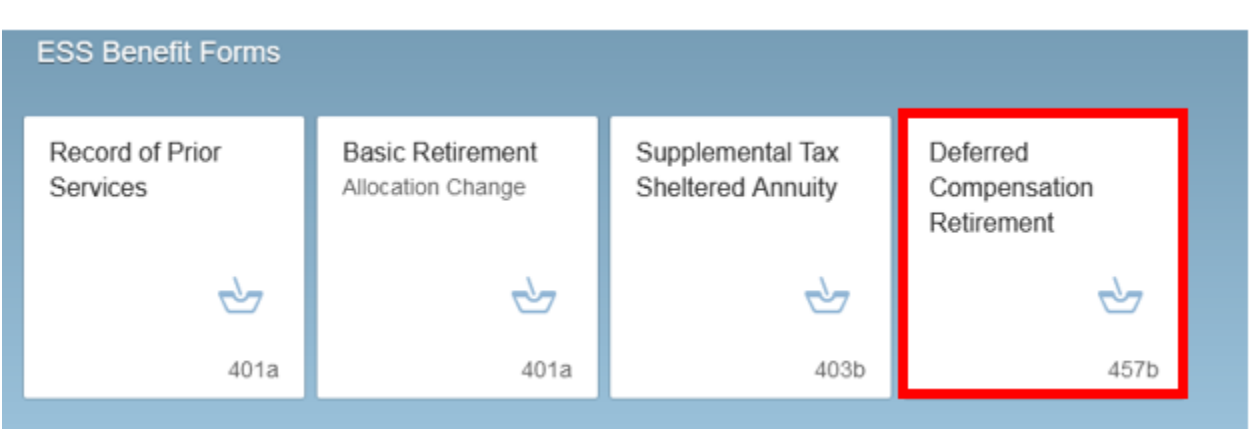

3. Step  $1$  – On this form use the drop down to elect the effective date of the change. Step  $2$  – Select the pre-tax dollar amount you would like allocated to TIAA and/or Fidelity per pay period. Step 3 – Click the Submit button.

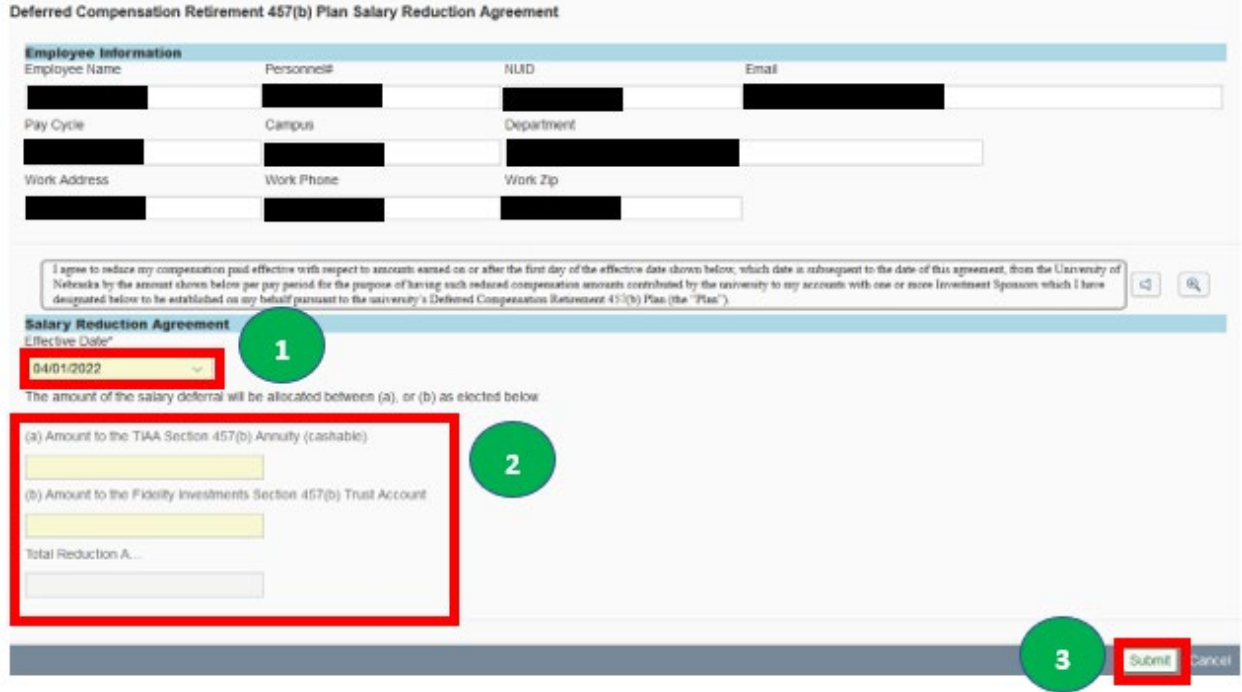